## **UNIVERSIDADE FEDERAL DA GRANDE DOURADOS FACULDADE DE CIÊNCIAS AGRÁRIAS**

## **DESENVOLVIMENTO DE APLICATIVO MOVÉL PARA DIMENSIONAMENTO HIDRÁULICO DE SISTEMAS DE IRRIGAÇÃO POR ASPERSÃO CONVECIONAL**

# AGUINALDO PEREIRA DOS SANTOS EDINALDO OLIVEIRA DA SILVA

DOURADOS MATO GROSSO DO SUL 2018

## **DESENVOLVIMENTO DE APLICATIVO MOVÉL PARA DIMENSIONAMENTO HIDRÁULICO DE SISTEMAS DE IRRIGAÇÃO POR ASPERSÃO CONVECIONAL**

# AGUINALDO PEREIRA DOS SANTOS EDINALDO OLIVEIRA DA SILVA

Orientador: PROF. Me. ELTON APARECIDO SIQUEIRA MARTINS

Trabalho de Conclusão de Curso apresentado à Universidade Federal da Grande Dourados, como parte das exigências para conclusão do curso de Engenharia Agrícola.

DOURADOS MATO GROSSO DO SUL 2018

#### Dados Internacionais de Catalogação na Publicação (CIP).

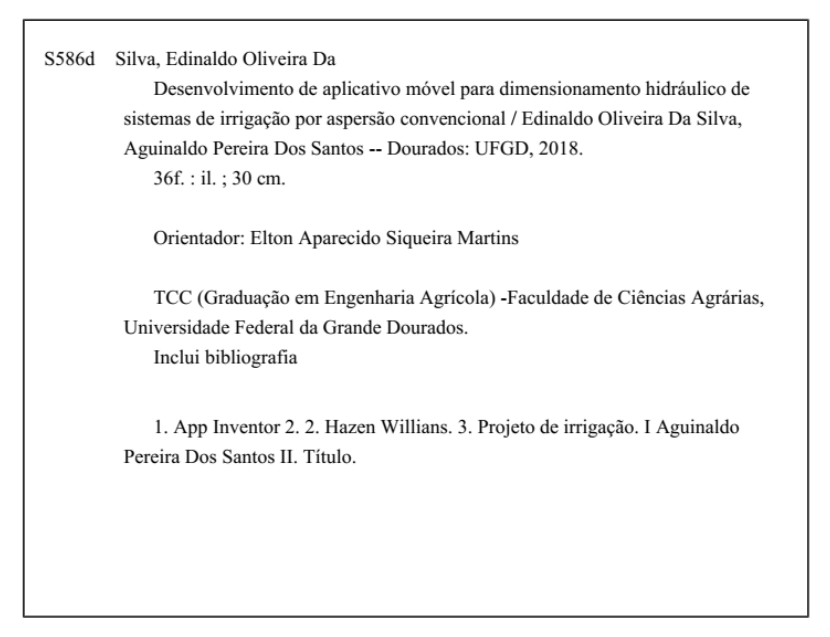

Ficha catalográfica elaborada automaticamente de acordo com os dados fornecidos pelo(a) autor(a).

©Direitos reservados. Permitido a reprodução parcial desde que citada a fonte.

# DESENVOLVIMENTO DE APLICATIVO MOVÉL PARA DIMENSIONAMENTO HIDRÁULICO DE SISTEMAS DE IRRIGAÇÃO POR ASPERSÃO CONVECIONAL

Por

Aguinaldo Pereira dos Santos Edinaldo Oliveira da Silva

Trabalho de Conclusão de Curso apresentado como parte dos requisitos exigidos para obtenção do título de ENGENHEIRO AGRÍCOLA

Aprovado em: 05 de julho de 2018.

in Prof. Me. Elton Aparecido Siqueira Martins

Orientador - UFGD/FCA

Prof. Dr. Fabricio Correia de Oliveira Membro da Banca - UFGIARCA Prof. Dr. Guilherme Augusto Biscaro Membro da Banca - UFGD/FCA

#### **AGRADECIMENTOS (Aguinaldo)**

À Deus pelo dom da vida, meus pais Reginaldo e Maria por me apoiar nessa jornada, ao nosso orientador prof. Elton Aparecido Siqueira Martins por nos guiar durante o processo desse trabalho, a UFGD pelo aprendizado profissional e pessoal, ao José Alves Favela Junior por desenvolver a logo e os botões do aplicativo.

#### **AGRADECIMENTOS (Edinaldo)**

À Deus pelo dom da vida, pela saúde e força que nos tem dado para realizar este trabalho, à meus pais Pedro Oliveira e Maria E. Da Silva por me apoiar e me incentivar nessa caminhada, à meus irmãos e toda minha família. Ao nosso orientador prof. Elton Aparecido Siqueira Martins por nos guiar durante processo deste trabalho, e a todos os outros professores pela transmissão do conhecimento. A UFGD/FCA pelo aprendizado profissional e pessoal, e todas as pessoas e amigos que de alguma forma cooperaram conosco para realização deste trabalho.

# **SUMÁRIO**

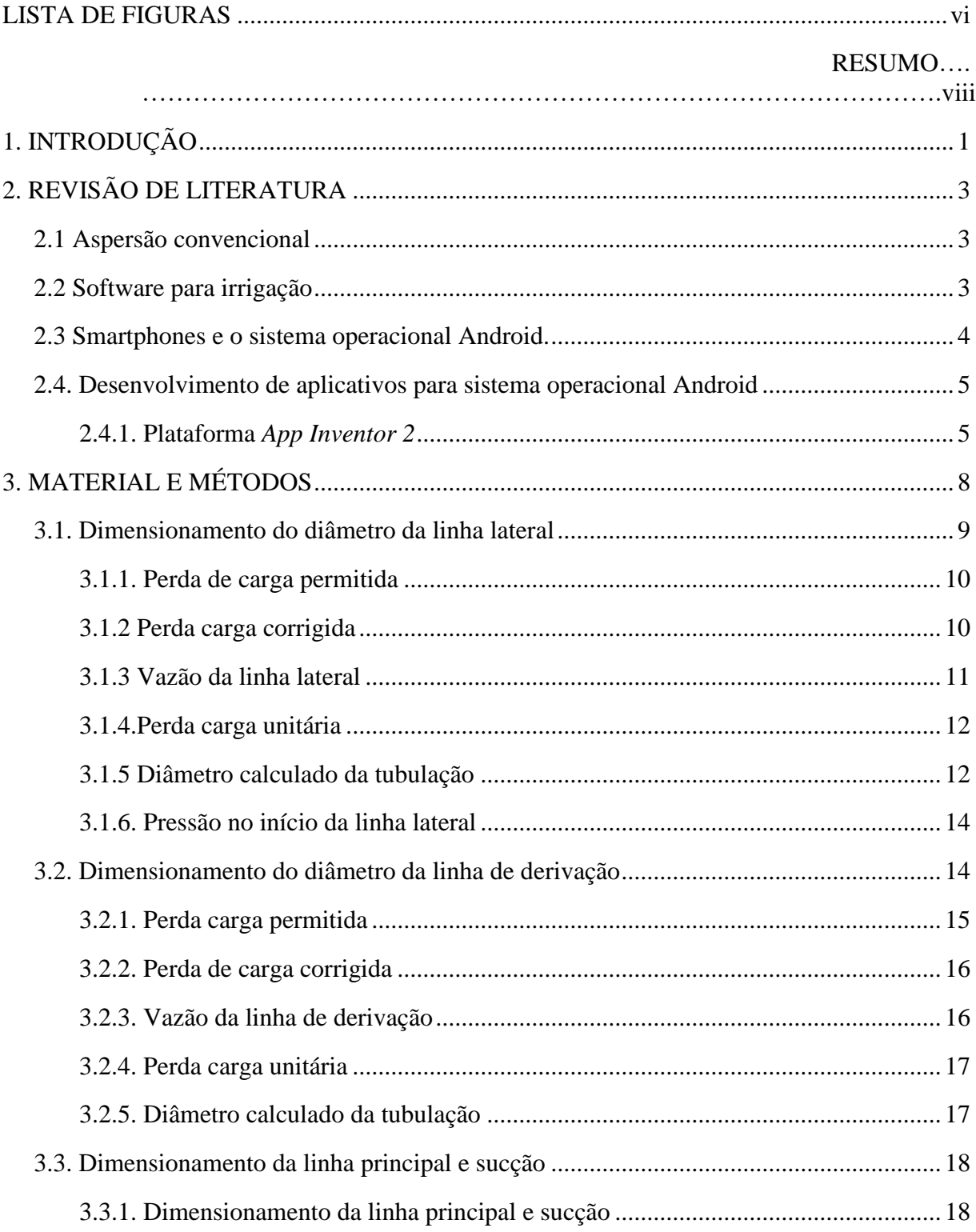

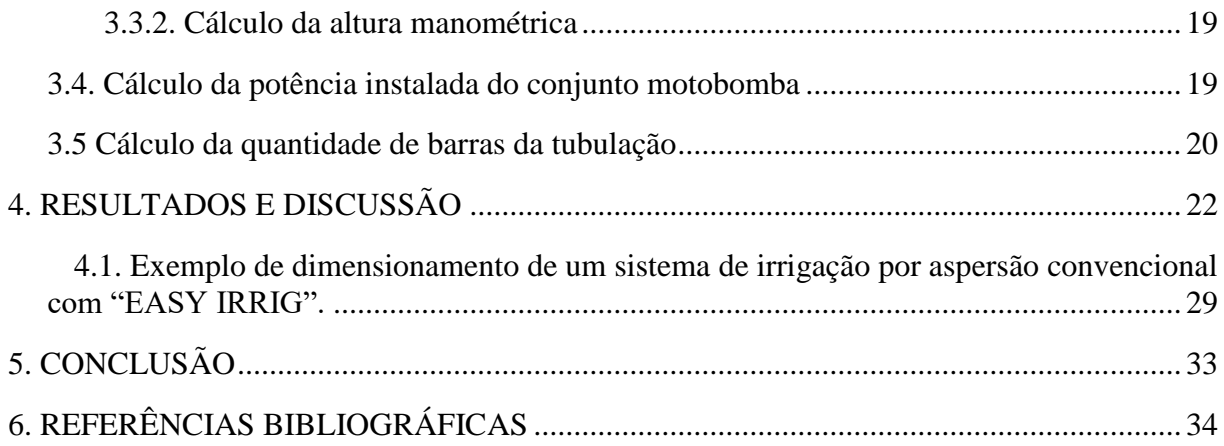

## **LISTA DE FIGURAS**

<span id="page-7-0"></span>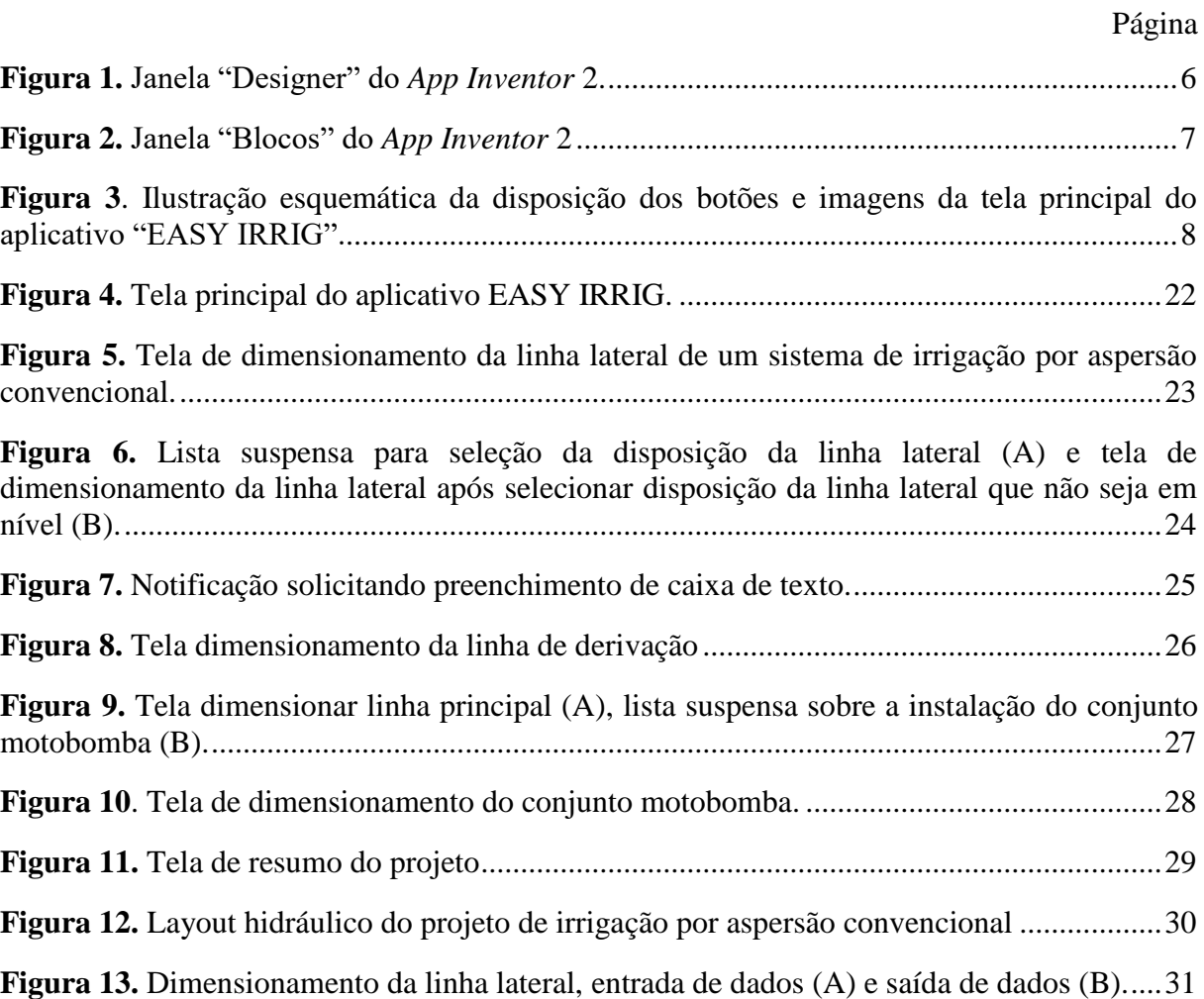

## **LISTA DE TABELAS**

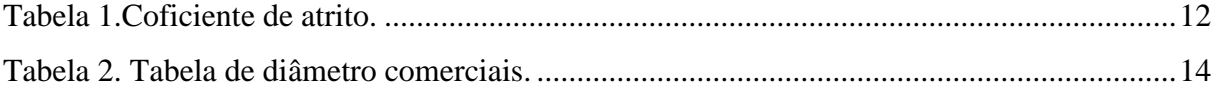

SANTOS, Aguinaldo Pereira dos; SILVA, Edinaldo Oliveira da. **Desenvolvimento de aplicativo móvel para dimensionamento de sistemas de irrigação por aspersão convencional**. 2018. 35p. Monografia (Graduação em Engenharia Agrícola) – Universidade Federal da Grande Dourados, Dourados – MS.

#### **RESUMO**

<span id="page-9-0"></span>Sistemas de irrigação por aspersão convencional são muito utilizados no Brasil, com destaque para irrigação de pequenas culturas, hortas e áreas de pastagens. Nos últimos anos houve uma popularização muito grande do uso de smartphones, devido a comodidade/portabilidade que os mesmos oferecem a seus usuários, além da conectividade com a internet e dos inúmeros aplicativos desenvolvidos para facilitar o desenvolvimento de atividade cotidianas de seus usuários. O dimensionamento de sistemas de irrigação por aspersão é uma tarefa muito morosa e cansativa sem auxílio de recursos computacionais. O objetivo deste trabalho foi elaborar um aplicativo móvel, para smartphones ou tablets que possuam sistema operacional android, que seja capaz de realizar o dimensionamento completo de um sistema de irrigação por aspersão convencional. O aplicativo "EASY IRRIG" foi desenvolvido sobre a plataforma *App. Inventor 2*, em duas etapas, primeiro a criação das telas, são sete telas, utilizadas para informações, resultados, e entrada de dados, em segunda instancia foram desenvolvidas rotinas computacionais para o processamento dos dados, fornecendo ao usuário os resultados finais. O aplicativo possui telas que proporcionam fácil interação entre o usuário e o software, exigindo do usuário conhecimentos básicos de projetos de irrigação por aspersão, sendo capaz de realizar satisfatoriamente o dimensionamento hidráulico de sistemas de irrigação por aspersão convencional.

**Palavras-chave**: *App Inventor* 2; Hazen-Willians; Projeto de irrigação.

## <span id="page-10-0"></span>**1. INTRODUÇÃO**

A irrigação pode ser definida como técnicas, ou formas utilizadas para aplicar água artificialmente às plantas, procurando satisfazer suas necessidades hídricas, visando a máxima produção da cultura (TESTEZLAF, 2017). Um estudo realizado indica que a área total irrigada no mundo corresponde a 17% de toda área agricultável, tornando se responsável pela produção de 40% de todo alimento consumido, no Brasil cada hectare irrigada equivale a três hectares de sequeiro (PAULINO et al., 2011).

A irrigação por aspersão é muito importante principalmente para os pequenos produtores, pois seu custo não é muito elevado e tem um retorno rápido, pois aumenta a produtividade e aumenta o valor agregado aos seus produtos, sendo muito empregada no setor hortifrúti e na pecuária leiteira.

Na aspersão a água é aplicada sobre a folhagem da cultura acima do solo, um sistema de irrigação por aspersão convencional é basicamente composto por aspersores, tubulação (linha lateral, linha de derivação, linha principal e sucção) e conjunto motobomba. A irrigação por aspersão tem suas vantagens como maior eficiência na aplicação da água comparada ao sistema de superfície, mas também existe a desvantagem, pois sofre influência climática, como umidade relativa e velocidade do vento (BISCARO, 2009).

Um projeto de irrigação inicia se primeiramente pelo levantamento planialtimétrico da área a ser irrigada, posteriormente a escolha do aspersor, seguido do dimensionamento da linha lateral que alimentará diretamente os aspersores, posteriormente o dimensionamento da linha de derivação que abastecerá as linhas laterais, e pôr fim a linha principal, sucção e motobomba.

Os projetistas fazem uso recursos computacionais, como de planilhas eletrônicas até softwares para auxiliar o dimensionamento do sistema de irrigação por aspersão convencional, pois realizar o dimensionamento manualmente, sem auxílio de ferramentas computacionais, torna o trabalhoso e cansativo. Na literatura existem várias metodologia para dimensionar sistemas de irrigação. As equações mais utilizadas, entre os projetistas, para o cálculo de perda de carga, são as de Flamant e Hazen-Williams.

O uso do smartphone nos dias atuais está presente no cotidiano das pessoas, esses aparelhos têm uma faixa branda de usuários, existem várias marcas e modelos disponíveis no mercado. Devido a popularização dos smartphones, capacidade de processamento de dados e da praticidade de uso, foram desenvolvidos uma gama variada de aplicativo para esses aparelhos, visando facilitar o dia a dia do usuário, com aplicativos para auxiliar nas mais diversas atividades, desde aplicativos voltados para a área de ensino, engenharias, saúde e várias outras aplicações.

Fazendo uma breve pesquisa na Play Store verificou-se que há disponíveis para download alguns aplicativos como "Sistema Irriga", "AGUA CERTA", "QUANTOIRRIGAR", "IrriHelp". Todos esses aplicativos foram desenvolvidos para manejo da irrigação, porém não foi encontrado nenhum aplicativo para realizar dimensionamento de sistemas de irrigação por aspersão.

Visto que para dimensionar um sistema de irrigação por aspersão convencional é necessário o cálculo de várias etapas, o que demanda um tempo relativamente demasiado, um aplicativo que realize esses procedimentos de maneira rápida e pratica torna-se muito útil para profissionais da área e até mesmo para pequenos produtores que necessitam realizar o dimensionamento de pequenos sistemas de irrigação por aspersão convencional. Visto ainda que aplicativos para smartphones normalmente são mais fáceis para serem utilizados quando comparados a programas de computador, além de serem mais acessíveis ao público alvo em geral (produtores, acadêmicos, professores e técnicos da área de ciências agrárias).

Para o desenvolvimento de aplicativos, vem se destacando a plataforma *App Inventor 2*. Essa plataforma foi desenvolvida pelo Google em 2009, mas atualmente quem é responsável pela plataforma é o Centro de Mobile Learning do Massachusetts Institute of Technology (MIT) (SILVA et al., 2017; RIBEIRO et al., 2016). O acesso plataforma é gratuito, basta o usuário ter uma conta cadastrada no Google e um navegador de internet como "Google Chrome", "Mozilla Firefox" ou "Opera", a única exceção é o "Internet Explorer" (ELIAS et al., 2017).

O *App Inventor 2* é uma linguagem de programação de fácil compreensão, porque a "programação" é realizada por meio de blocos lógicos que são arrastados e encaixados formando a estrutura do aplicativo (BARBOSA et al., 2015), já as demais linguagem de programação necessitam que o desenvolvedor digite funções para construir a rotina computacional, muitas vezes não é fácil construir essas estrutura devido grau dificuldade que cada linguagem programação possui (AMORIM et al., 2016).

Objetiva-se com o presente trabalho desenvolver um aplicativo móvel, para sistema operacional *Android*, para dimensionar sistemas de irrigação por aspersão convencional.

## <span id="page-12-0"></span>**2. REVISÃO DE LITERATURA**

#### <span id="page-12-1"></span>**2.1 Aspersão convencional**

A irrigação por aspersão convencional é muito utilizada no meio rural, geralmente em pequenas culturas, como no cultivo de hortaliças, verduras e na irrigação de pastagens para gado leiteiro, diferente da irrigação por aspersão mecanizada. Uma finalidade básica da irrigação por aspersão é disponibilizar água para a planta, mantendo a umidade do solo em nível adequado (RESENDE et al., 1998).

Visto que a aplicação da água, por meio de sistemas de aspersão convencional, é feita sobre as folhas das culturas, faz com que haja muitas perdas, Azevedo et al. (1999) afirmam que as causas das perdas na irrigação por aspersão são; evaporação das gotas de água que são arrastadas pelo vento, vazamento em tubulações e desperdícios em bordas das culturas, mas segundo BLIESNER e KELLER (1990) essas perdas também podem estar relacionadas ao excesso de irrigação relacionada com manejo inadequado.

Segundo Silva et al. (2012) os benefícios deste método são vários como possibilidade de instalação em vários tipos de terreno, economia nos custos de instalações, aplicação de fertilizante juntamente com a água. E ainda dentro desses sistemas tem-se a possibilidade de escolher o que melhor se adapta as condições desejadas, pois existem sistemas fixos, móveis ou portáteis e semifixos

Um projeto de irrigação é divido basicamente em três etapas. A primeira etapa e o levantamento de dados básicos como vazão disponível, fonte de água, estudo sobe tipo de solo, evapotranspiração máxima das culturas a ser irrigada. A segunda etapa demanda e periocidade de aplicação de água (lâmina d'água e turno de rega). Terceira etapa e dimensionado do layout hidráulico do sistema (MENDONÇA e RASSINI, 2005).

#### <span id="page-12-2"></span>**2.2 Software para irrigação**

Com avanço da tecnologia vários softwares voltados para irrigação foram desenvolvido, proporcionando praticidade no dimensionamento e manejo de sistema de irrigação.

O "SMARTPIVO" é um aplicativo móvel sua finalidade é realizar o dimensionamento de sistemas de irrigação por pivô central, tendo como entrada de dados informações topográficas, dados meteorológicos, dados hidráulicos e informação referente a cultura (OLIVEIRA et al, 2017).

"Bubbler 1.1" foi desenvolvido pelo Department of Agricultural and Biosystems Engineering of theUniversity of Arizona, sua finalidade é dimensionar sistema de irrigação localizada, tendo como dados de entrada as dimensões da área, espaçamento da cultura, desnível do terreno, profundidade da tubulação e vazão unitária (SOUZA et al, 2005).

"Tobruk" foi desenvolvido na linguagem de programação Delphi 5.0, sua finalidade é calcular a lamina ótima e econômica para irrigação A entrada de dados consiste em informações da cultura, do local irrigado, dados agrometeorologicos, do sistema de irrigação e sua forma de operação, e valores econômicos (CASTRO et al, 2002).

"Irrigar" foi desenvolvido no compilador Visual Basic, em que sua finalidade é dimensionar sistemas de irrigação por aspersão convencional, o software permite analise de qualquer layout de irrigação e assim fazendo o dimensionamento econômico de todo sistema através no método da tentativa, auxiliado com a equação de Bresse (FLORES, 2014)

"RADGRID-3" foi desenvolvido no compilador Visual Basic 6.0 com a finalidade de determinação da uniformidade e eficiência de distribuição de água para sistema de irrigação e micro aspersão, tendo como entrada de dados o número de identificação do ensaio, horário que iniciou o ensaio, horário que terminou o ensaio, a distribuição dos coletores no ensaio, diâmetro dos coletores e volume coletado em cada coletor (MENEZES, 2005).

### <span id="page-13-0"></span>**2.3 Smartphones e o sistema operacional Android.**

O celular pode ser definido com um aparelho para fazer ligações, reproduzir música, tirar e compartilhar fotos, jogos, geolocalização (GPS), enviar e receber mensagens, acessar internet e outras aplicações (LEMOS, 2007). O aparelhos celulares com aplicações avançadas com um sistema operacional são denominado smartphones (MATEUS e BRITO, 2011).

A tecnologia está cada vez mais presente no cotidiano das pessoas, nos últimos anos, dentre as ferramentas que trazem a tecnologia para o cotidiano das pessoas estão os aparelhos de celulares do tipo smartphone, os quais não estão mais limitados apenas a realizar ligações, mas como uma ferramenta importante no dia a dia de seus usuários, por proporcionarem o uso de diversos aplicativos para fins de comunicação saúde e bem estar, automação residencial, armazenamento de dados em nuvens, , trabalho e outros (ELIAS et al., 2017; SILVA, 2017).

Um sistema operacional é o responsável por fazer o intermédio entre o hardware do dispositivo e o usuário. A finalidade do sistema operacional é proporcionar condições para que o usuário consiga executar suas tarefas no ambiente de trabalho de uma forma eficiente e fácil (SILBERSHACTZ et al, 2008).

O sistema operacional Android é "baseado" no kernel do Linux, apesar de ser desenvolvido incialmente para os smartphones atualmente outros dispositivo possuem o sistema operacional Android instalado, como tablets, relógios, netbooks (GOMES et al, 2012).

## <span id="page-14-0"></span>**2.4. Desenvolvimento de aplicativos para sistema operacional Android**

Desenvolver aplicativos para Android não é uma tarefa simples, pois o desenvolvedor necessita instalar softwares específicos no computador para desenvolver as aplicações, por exemplo SDK (kit de desenvolvimento de software), JDK (kit desenvolvimento Java) e IDE (ambiente de desenvolvimento integrado).

O SDK é um software para desenvolver aplicações no Android, possui um emulador de celular instalado, ferramentas utilitárias e um ambiente de programação completo em linguagem Java com todas as classes necessárias para desenvolver as aplicações (LECHETA, 2013). O Eclipse (IDE) e´ uma ferramenta de código aberto em Java, por meio de extensões origina de códigos em Python, C e C++, Lançando entre 1999 e 2001 pela IBM (International BusinessMachines) (KAMADA et al, 2012).

#### <span id="page-14-1"></span>**2.4.1. Plataforma** *App Inventor 2*

O *App inventor* é uma plataforma para a criação de aplicativos para sistema operacional Android, desenvolvida pelo Massachusetts Institute of Technology (MIT) em parceria com Google Inc. É uma linguagem de programação que permite desenvolver aplicativos por meio da conexão de blocos de comando, o que proporciona maior facilidade ao programador iniciante no aprendizado de programação na plataforma *App Inventor* 2(FINIZOLA et al, 2014). O acesso a plataforma é gratuito, basta o usuário ter uma conta de e-mail cadastrada no Google e navegador de internet como Google Crome, ou Mozilla Firefox, ou Opera, a única exceção é o Internet Explorer (ELIAS et al., 2017).

Um dos diferenciais da plataforma *App Inventor* 2 em relação as demais plataformas de desenvolvimento para aplicativos para Android é a mesma proporciona ao usuário com pouca experiência em programação consiga desenvolver aplicativos com funcionalidades mais complexas, como por exemplo, aplicativos que podem incorporar serviço web, leitura de

códigos de barra, interação com sensores de orientação e geolocalização, dentre outros aplicativos de maneira simplificada, o que seria uma tarefa mais difícil de realizar com as plataformas clássicas sem conhecimento avançado em programação (GOMES e MELO, 2013).

A plataforma de desenvolvimento do aplicativo *App Inventor* 2 é dívida em duas janelas, sendo elas a "Designer" e a "Blocos". Na janela "Designer", Figura 1, é desenvolvida a interface do aplicativo, nesta janela o desenvolvedor insere telas, botões, legendas, caixas de texto, imagens e outros objetos. Na janela "Blocos", Figura 2, são inseridos os algoritmos do aplicativo, nela o desenvolvedor insere os blocos lógicos que dará os comandos aos objetos inseridos na janela "Designer", os blocos são divididos por categorias, como por exemplo, blocos de controle, de operadores lógicas, de operações matemáticas, de texto, de procedimentos e de inserção e manipulação de variáveis (AMORIM et al., 2016).

| toc                                                                                                    | <b>Remove Screen</b><br>Add Screen<br>Screen1 -              |                                                      | Designer Blocks                       |
|----------------------------------------------------------------------------------------------------|--------------------------------------------------------------|------------------------------------------------------|---------------------------------------|
| Palette                                                                                                    | Viewer                                                       | Components                                           | Properties                            |
| User Interface                                                                                                 | Display hidden components in Viewer                          | Screen1                                              | Screen1                               |
| ×<br>Button<br>$\left( \overline{v}\right)$<br>CheckBox<br>$^{(i)}$<br>$\checkmark$                            | Check to see Preview on Tablet size<br>● 1 图 9:48<br>Screen1 |                                                      | AboutScreen                           |
| 頣<br>DatePicker<br>$\left( 3\right)$<br>$\circledR$                                                            |                                                              |                                                      | AlignHorizontal<br>$Left:1 -$         |
| t d<br>Image<br>$\Lambda$<br>Label<br>$\circ$                                                                  |                                                              |                                                      | AlignVertical<br>$Top:1$ *<br>AppName |
| 目<br>ListPicker<br>$^\circledR$<br>$^{\circ}$<br>≡<br>ListView                                                 |                                                              |                                                      | too<br>BackgroundColor                |
| $\widehat{(\mathfrak{h})}$<br>Notifier<br>Δ<br>$\overrightarrow{2}$<br>PasswordTextBox<br>$\overline{(+)}$     |                                                              |                                                      | $\Box$ White<br>BackgroundImage       |
| Slider<br>$\circledcirc$<br><b>B</b>                                                                           |                                                              |                                                      | None<br>CloseScreenAnimation          |
| $\odot$<br>Spinner<br>冒<br>$\begin{array}{c} \begin{pmatrix} 0 \\ 0 \end{pmatrix} \end{array}$<br>面<br>TextBox |                                                              |                                                      | Default -<br>Icon<br>None             |
| Ū<br>TimePicker<br>$\circledR$<br>Ο<br>WebViewer<br>$\left(\overline{2}\right)$                                |                                                              |                                                      | OpenScreenAnimation<br>Default -      |
| Layout                                                                                                    | D<br>Ū<br>$\overline{C}$                                     | Rename Delete                                        | ScreenOrientation<br>Unspecified -    |
| Media                                                                                                    |                                                              | Media<br>and the property and the first computations | Scrollable<br>$\Box$                  |

<span id="page-15-0"></span>**Figura 1.** Janela "Designer" do *App Inventor* 2.

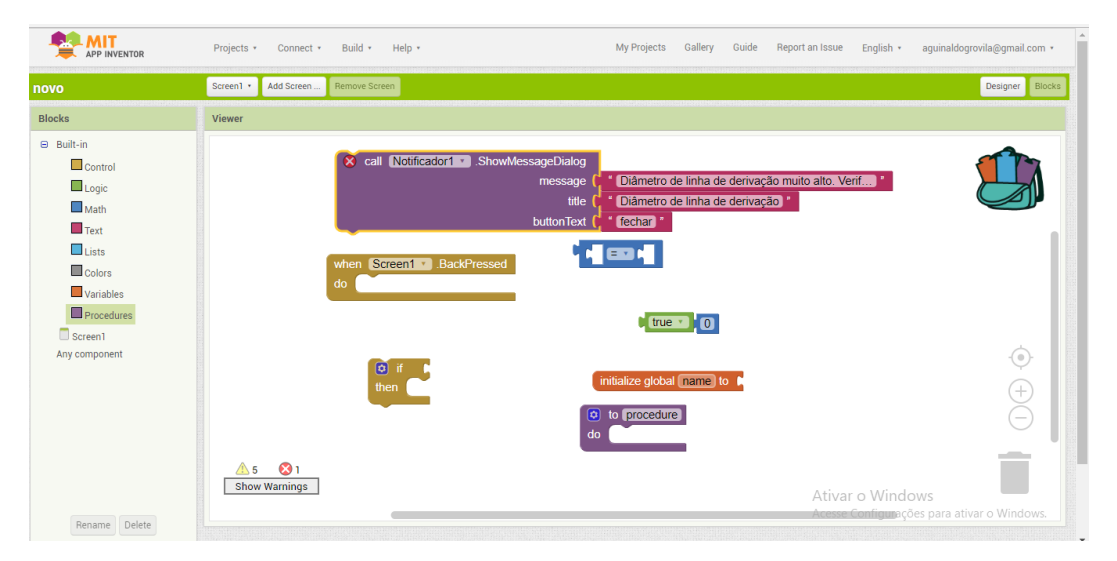

<span id="page-16-0"></span>**Figura 2.** Janela "Blocos" do *App Inventor* 2

Devido a facilidade para desenvolver aplicativos no *App Inventor* 2 o mesmo é utilizado para ensinar programação à jovens do ensino básico de educação, como por exemplo, desenvolvendo calculadoras (BARBOSA et al., 2015).

Também e possível utilizar o *App Inventor* 2 para desenvolver aplicativos que se comunicam com outros através de sistemas como gateway, e placa Arduino automatizando processo, por exemplo desenvolver aplicativo que monitora o volume de um reservatório com sensores de nível, uma placa Arduino, módulo bluetooh e um smartphone Android para fazer um monitoramento remoto (OLIVEIRA et al, 2014).

## <span id="page-17-0"></span>**3. MATERIAL E MÉTODOS**

O aplicativo para dimensionamento de sistemas de irrigação por aspersão convencional será intitulado de "EASY IRRIG", o mesmo será desenvolvido na plataforma *App inventor 2*, esta plataforma é utilizada para desenvolver aplicativos para smartphones que operam com sistema operacional Android. O desenvolvimento do aplicativo será dividido em duas etapas, sendo que na primeira etapa será desenvolvida todas as telas, construindo interfaces simples e intuitiva para o usuário, a segunda etapa será o desenvolvido dos algoritmos para execução das rotinas computacionais do aplicativo.

O aplicativo "EASY IRRIG" será composto por sete telas para realizar a interação com o usuário. A tela principal do aplicativo (a primeira tela), conforme esquematizado na Figura 3, terá a função de direcionar o usuário para as demais telas, pois nessa tela haverá três botões, em que o botão "Dimensionar" direcionará o usuário paras as telas de dimensionamento, o botão "Tutorial" direcionará para um tela que conterá instruções para uso do aplicativo e o "Sobre" para uma tela que exibirá informações sobre o aplicativo e seus desenvolvedores.

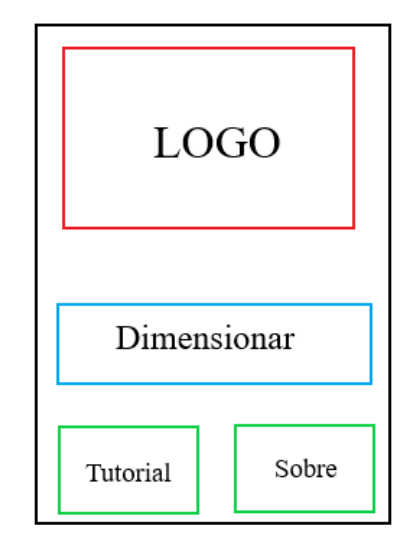

<span id="page-17-1"></span>**Figura 3**. Ilustração esquemática da disposição dos botões e imagens da tela principal do aplicativo "EASY IRRIG".

O botão "Dimensionar", ao ser clicado, direcionará o usuário para uma sequência de telas específicas para as etapa do dimensionamento de sistemas de irrigação por aspersão convencional, sendo essas etapas compreendidas, sequencialmente, pelo dimensionamento da "Linha Lateral", "Linha de Derivação", "Linha Principal e Sucção" e "Potência Instalada do Conjunto Motobomba".

Cada tela de dimensionamento possuirá caixas de texto para entrada de dados e legendas para orientação e saída de dados, além de três botões, sendo eles o botão "Calcular", com a função de executar as rotinas de cálculo de cada etapa do dimensionamento, o botão "Limpar" para caso o usuário desejar anular uma determinada etapa do dimensionamento e executá-la novamente, e o botão "Prosseguir o dimensionamento", o qual será ativado após o usuário clicar no botão "Calcular" de cada etapa do dimensionamento, este botão terá a função de chamar a tela seguinte de dimensionamento e carregar as variáveis calculadas da tela atual para a seguinte para dar continuidade ao dimensionamento do sistema como um todo.

Nos itens a seguir serão apresentadas as rotinas de cálculo para cada etapa de dimensionamento de sistemas de irrigação por aspersão convencional, conforme descrito por Biscaro (2009).

## <span id="page-18-0"></span>**3.1. Dimensionamento do diâmetro da linha lateral**

A tela destinada ao dimensionamento da linha lateral terá como variáveis de entrada a pressão de serviço, a vazão do aspersor, o espaçamento entre aspersores, a diferença de nível ao longo da linha lateral, o número de aspersores presente na linha lateral, a distância entre a linha de derivação e o do primeiro aspersor da linha lateral e a altura de instalação dos aspersores.

Quando o botão "Calcular" for clicado os procedimentos para dimensionamento darão início, assim retornando como saída de dados o valores do diâmetro calculado e diâmetro comercial. Comprimento da linha lateral e quantidades de barras Ao clicar no botão "Limpar" as caixas de texto serão limpas dando possibilidade de usuário retome o dimensionamento caso necessite.

Após termino da rotina do dimensionamento da linha lateral será habilitado o botão "Dimensionar linha de derivação", quando for clicado abrirá a tela para dimensionar a linha de derivação e os valores necessários para dar continuidade ao dimensionamento serão carregados de uma tela para outra utilizando um vetor para armazenar o conjunto de informações da etapa atual do dimensionamento.

A seguir são listados os procedimentos adotados para as rotinas de cálculo para o dimensionamento da linha lateral.

#### <span id="page-19-0"></span>**3.1.1. Perda de carga permitida**

A primeira consideração é determinar a perda de carga permitida ao longo da linha lateral, que depende da disposição da linha lateral em relação ao terreno onde será instalada, sendo as seguintes possibilidades:

- Linha lateral em nível;
- Linha lateral em aclive: e
- Linha lateral em declive.

De acordo com a disposição da linha lateral informada pelo usuário, o aplicativo, por meio da estrutura de decisão do tipo "*If...Then",* irá selecionar a Equação 1 para calcular a perda de carga permitida para a linha lateral se a mesma estiver disposta em nível, ou a Equação 2 disposição da linha lateral seja em aclive, ou a Equação 3 para a linha lateral em declive.

$$
hf = 0, 20 \cdot PS \tag{1}
$$

$$
hf = 0, 20 \cdot PS - \Delta z \tag{2}
$$

$$
hf = 0, 20 \cdot PS + \Delta z \tag{3}
$$

em que:

*hf* - perda de carga permitida, m.c.a.;

*PS* - pressão de serviço do aspersor, m.c.a.; e

 $\Delta z$  - diferença de nível ao longo da linha lateral, m.

#### <span id="page-19-1"></span>**3.1.2 Perda carga corrigida**

Depois de realizar os cálculos da perda carga permitida, a próxima etapa é o cálculo da correção da perda de carga em função de um fator de correção que depende do número de aspersores.

em que:

$$
f = \frac{1}{m+1} + \frac{1}{2 \cdot N} + \frac{\sqrt{(m-1)}}{6 \cdot N^2}
$$
 (4)

N - número de aspersores; e

*f* - fator de múltipla saídas, adimensional; e

*m* - coeficiente com valor de 1,85 para a equação de Hazen-Willians.

Para qualquer distância da tubulação até a primeira saída lateral se obtêm pela Equação 5 o valor do fator de múltipla saída ajustado  $(F_a)$ , conforme Frizone et al. (2012).

$$
F_a = \frac{N \cdot f + x - 1}{N + x - 1} \tag{5}
$$

*F<sup>a</sup>* - fator de múltipla saídas, adimensional; e

*x* - a razão entre a distância da primeira saída ao início da tubulação e o espaçamento entre as saídas laterais.

Assim, a perda de carga corrigida será calculada pela Equação 6.

$$
hf' = \frac{hf}{F_a} \tag{6}
$$

em que:

*hf' -* Perda carga corrigida, m.c.a.

## <span id="page-20-0"></span>**3.1.3 Vazão da linha lateral**

Para determinar a vazão da linha lateral será multiplicado a vazão do aspersor pelo número de aspersores, conforme Equação 7.

$$
Q_{LL} = \frac{q}{3600} \cdot N \tag{7}
$$

 $Q_{LL}$ - vazão da linha lateral, m $^3$  s $^{\text{-1}}$ ; e  $q$  - vazão do aspersor, m<sup>3</sup> h<sup>-1</sup>.

## <span id="page-21-0"></span>**3.1.4.Perda carga unitária**

A perda carga unitária (Equação 8) é razão da perda carga corrigida (Equação 6) em função do comprimento da linha lateral. (Equação 7)

$$
LL = (N-1) \cdot E_1 + Dasp \tag{7}
$$

$$
J = \frac{hf'}{LL} \tag{8}
$$

em que:

*LL* - comprimento da linha lateral, m; e

*E<sup>1</sup>* - espaçamento entre aspersores, m; e

*Dasp* – distância entre a linha de derivação e o primeiro aspersor da linha lateral, m;

e

*J* - perda carga unitária m m<sup>-1</sup>.

## <span id="page-21-1"></span>**3.1.5 Diâmetro calculado da tubulação**

Com todas considerações já concluídas é possível realizar o cálculo do diâmetro propriamente dito, existem várias equação presente na literatura, sendo a mais utilizada a equação de Hazen Willians (Equação 9), o qual será implementada na rotina de dimensionado do aplicativo. A Tabela 1 mostra o coeficiente de atrito para diferente materiais.

<span id="page-21-2"></span>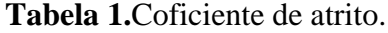

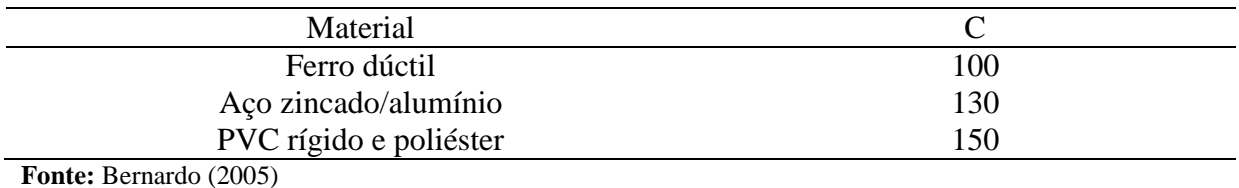

$$
hf = 10,67 \cdot \left(\frac{Q}{C}\right)^{1,852} \cdot L \cdot D^{-4,87}
$$
 (9)

*hf* - perda de carga, m.c.a;

*C* - coeficiente em função do material da parede do tubo,

*D* - diâmetro interno da tubulação, m; e

*L* – comprimento da tubulação, m.

## **3.1.5.1 Diâmetro calculado**

Rearranjando a equação de Hazen Willians deixando a vazão da linha lateral em função do diâmetro ( $D_{LL}$ ) obtém-se a Equação 10.

$$
Q_{LL} = 0,2788 \cdot J^{0,54} \cdot C \cdot D_{LL}^{2,63} \tag{10}
$$

Isolando *DLL* da Equação 10 têm-se o a Equação 11 para calcular o diâmetro interno da linha lateral.

$$
D_{LL} = \left(\frac{Q_{LL}}{j^{0.54} \cdot C \cdot 0.2778}\right)^{\frac{1}{2.63}} \cdot 1000\tag{11}
$$

em que:

*DLL* - diâmetro calculado interno da linha lateral, mm

## **3.1.5.2. Diâmetro comercial**

Nesta etapa usando a lógica *If...Then* em função do valor calculado do diâmetro interno o aplicativo irá fazer a seleção do diâmetro comercial como mostrado na Tabela 2 e apresenta-lo como variável resposta juntamente com o diâmetro calculado.

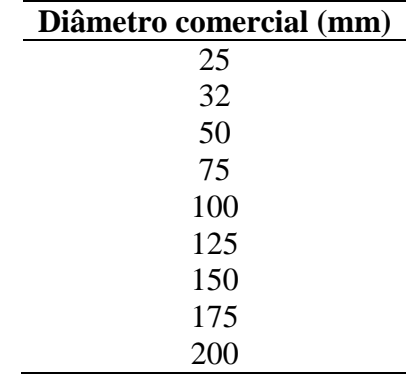

<span id="page-23-2"></span>**Tabela 2.** Tabela de diâmetro comerciais.

#### <span id="page-23-0"></span>**3.1.6. Pressão no início da linha lateral**

Assim como a perda de carga permitida, a pressão no início da linha lateral, também depende da disposição da linha lateral (em nível, aclive ou declive) em função da disposição da linha lateral informada pelo usuário, por meio de uma estrutura de decisa do tipo *If....Then*, será utilizado a Equação 12 para calcular a pressão no início da linha lateral em nível, a Equação 13 para a pressão no início da linha lateral em aclive e a Equação 14 para a pressão no início da linha lateral em declive.

$$
Pin_{LL} = PS + 0,75 \cdot hf + A_a \tag{12}
$$

$$
Pin_{LL} = PS + 0,75 \cdot hf + A_a + 0,5 \cdot \Delta z \tag{13}
$$

$$
Pin_{LL} = PS + 0,75 \cdot hf + A_a - 0,5 \cdot \Delta z \tag{14}
$$

em que:

*Pin<sub>LL</sub>* - pressão no início da linha lateral, m.c.a.; e *A<sup>a</sup>* - altura do aspersor, m.

### <span id="page-23-1"></span>**3.2. Dimensionamento do diâmetro da linha de derivação**

Na tela do dimensionamento da linha de derivação as variáveis de entrada serão o espaçamento entre linhas, a diferença de nível ao longo da linha de derivação e.número de linhas laterais.

Quando o botão "Calcular" for clicado os procedimentos para dimensionamento darão início, assim retornando como variáveis respostas os valores do diâmetro calculado e diâmetro comercial e quantidade de barras, e comprimento da derivação. Ao clicar no botão "Limpar" as caixas de texto serão limpas possibilitando que o usuário retome o dimensionamento caso necessite.

Após o término da rotina do dimensionamento da linha de derivação será habilitado o botão "Dimensionar linha de principal", quando for clicado abrirá a tela para dimensionar a linha principal e os valores necessários para dar continuidade serão carregadas da tela atual para a próxima por meio de um vetor para armazenar só dados do dimensionamento até a presente etapa.

#### <span id="page-24-0"></span>**3.2.1. Perda carga permitida**

O cálculo da perda carga permitida é semelhante ao da linha lateral, porém o valor da pressão de serviço será carregado da tela anterior (Dimensionamento linha lateral) ,assim usuário só vai selecionar a disposição da linha de derivação, análogo ao realizada na etapa de dimensionamento da linha lateral, em que será utilizado a Equação 15 para perda carga permitida para linha derivação em nível,, a Equação 16 para perda carga permitida para linha derivação em aclive e a Equação 17 para perda de carga permitida para linha de derivação em declive.

$$
hf_{LD} = 0.15 \cdot PS \tag{15}
$$

$$
hf_{LD} = 0.15 \cdot PS - dnd \tag{16}
$$

$$
hf_{LD} = 0,15 \cdot PS + dnd \tag{17}
$$

em que:

*hfLD* - perda de carga permitida na derivação, m.c.a;

*PS-* pressão de serviço do aspersor, m.c.a; e

dnd*-* diferença de nível ao longo da linha de derivação, m.

#### <span id="page-25-0"></span>**3.2.2. Perda de carga corrigida**

Após o realizar os cálculos da perda carga permitida, será realizada a correção da perda de carga em função de um fator de correção (Equação 18) que depende do número de linhas laterais.

Para determinar o número de linhas laterais presente na linha de derivação será calculada a razão entre o comprimento da linha de derivação e o espaçamento entre linhas, por meio da.

em que:

Após calcular o número de linhas laterais será calculado o fator de múltipla saídas por meio da Equação 19.

$$
f_{LD} = \frac{1}{m+1} + \frac{1}{2 \cdot N_{LL}} + \frac{\sqrt{(m-1)}}{6 \cdot N_{LL}} \tag{18}
$$

em que:

*NLL* - número de linhas laterais; e

*fLD* - fator de múltipla saídas da linha de derivação; e

*m* - coeficiente com valor de 1,85 para a equação de Hazen-Willians;

A perda carga corrigida para linha lateral será calculada pela Equação 19.

$$
h'_{LD} = \frac{hf_{LD}}{f_{LD}}\tag{19}
$$

em que:

*hf'LD* - perda carga corrigida, m.c.a.

#### <span id="page-25-1"></span>**3.2.3. Vazão da linha de derivação**

Em alguns projetos as linhas laterais podem ter tamanhos diferentes, então para descobrir vazão da derivação basta fazer somatório das vazões das linhas laterais, mas o aplicativo vai ser desenvolvido para atender situação mais crítica, considerando que todas as linhas laterais terão o mesmo comprimento, adotando assim o comprimento da maior linha lateral.

Para determinar a vazão da linha de derivação será utilizada a Equação 20.

$$
Q_{LD} = Q_{LL} \cdot N_{LL} \tag{20}
$$

em que:

 $Q_{LD}$  - vazão da linha de derivação, m $^3$  s<sup>-1</sup>; e  $Q_{LL}$ - vazão da linha lateral, m $^3$  s<sup>-1</sup>.

## <span id="page-26-0"></span>**3.2.4. Perda carga unitária**

A perda carga unitária é razão da perda carga corrigida (Equação 19) pelo comprimento da linha de derivação (Equação 21).

$$
LD = N_{LL} \cdot E_2 \tag{21}
$$

$$
J_{LD} = \frac{hf_{LD}}{LD} \tag{22}
$$

em que:

 $J_{LD}$  - perda carga unitária da linha de derivação, m m $^{\text{-}1}$ ; e

*LD* – comprimento da linha de derivação, m; e

E2 – espaçamento entre linhas, m.

#### <span id="page-26-1"></span>**3.2.5. Diâmetro calculado da tubulação**

O cálculo dado diâmetro da linha de derivação será análogo ao procedimento realizado para calcular o diâmetro interno da linha lateral, por meio das Equação 23 e 24.

$$
Q_{LD} = 0,2788.J_{LD}^{0.54}.C.D_{LD}^{2.63}
$$
 (23)

$$
D_{LD} = \left(\frac{Q_{LD}}{J_{LD}^{0.54} \cdot C \cdot 0, 2778}\right)^{\frac{1}{2,63}} \cdot 1000\tag{24}
$$

*DLD* - o valor calculado diâmetro interno da linha de derivação, mm.

A seleção do diâmetro comercial será realizada utilizando a estrutura de decisão *If...Then* em função do valor calculado do diâmetro interno.

#### <span id="page-27-0"></span>**3.3. Dimensionamento da linha principal e sucção**

A tela para o dimensionamento da linha principal terá como entrada de dados o comprimento da linha principal, diferença de nível ao longo da linha principal e altura de sucção

Quando usuário clicar no botão "Calcular" o algoritmo vai ser divido em duas etapas, na primeira etapa vai ser determinado os diâmetros da linha principal, da linha de sucção e quantidade de barra de cada linha, na segunda etapa vai ser calculado altura manométrica. Quando rotina terminar ira habilitar o botão "Conjunto Motobomba" o aplicativo vai iniciar uma nova tela para cálculo de potência instalada do conjunto motobomba.

## <span id="page-27-1"></span>**3.3.1. Dimensionamento da linha principal e sucção**

A linha principal é a responsável por abastecer todo sistema, para seu dimensionamento deve-se levar em conta a maior vazão do sistema, para ter um projeto de menor custo alguns projetista adotam critério de mínimo custo da tubulação, Equação de Bresse (AZEVEDO NETO et al., 1998), o que será adotado no aplicativo, utilizando a Equação 25.

$$
D = 1, 1 \cdot Q^{0.5} \tag{25}
$$

em que:

*D* - diâmetro da tubulação, m; e

 $Q$  - vazão na linha principal, m<sup>3</sup> s<sup>-1</sup>.

Após este cálculo de maneira semelhante as outras etapas de dimensionamento o aplicativo ira pré selecionar o diâmetro comercial. Na prática para selecionar o diâmetro da sucção adota-se um diâmetro comercial acima da principal (BISCARO,2009), utilizando a estrutura de decisão *If...Then* em função do diâmetro comercial da principal o aplicativo seleciona o diâmetro comercial da sucção.

## <span id="page-28-0"></span>**3.3.2. Cálculo da altura manométrica**

Para cálculo da altura manométrica todas variáveis necessárias serão carregadas de suas respectivas etapas do dimensionamento.

$$
Hm = Pin_{LL} + hfd + hfl + hfp + hfs + hfl + dnd + dnp + dns
$$
\n(26)

em que:

*Hm* - altura manométrica, m.c.a;

*PinLL* - pressão no início da linha lateral, m.c.a;

*hfd* - perda de carga na linha de derivação, m.c.a;

*dnd* - diferença de nível ao longo de derivação, m;

*hfp* - perda de carga na linha principal, m.c.a;

*dnp* - diferença de nível ao longo da linha principal, m;

*hfs* - perda de carga na tubulação de sucção, m.c.a;

*dns* - altura de sucção, m; e

*hfl* - perdas de carga localizadas, m.c.a.

#### <span id="page-28-1"></span>**3.4. Cálculo da potência instalada do conjunto motobomba**

A tela de cálculo da potência do conjunto motobomba será iniciada com os valores de altura manométrica e vazão total do sistema para usuário, por meio de catálogos, consiga selecionar uma motobomba adequada para atender a necessidade do seu projeto, nesta tela terá como variável de entrada o rendimento da bomba.

Quando for clicado no botão "Calcular" iniciará o processo de cálculo da potência absorvida pela bomba para recalcar a água, por meio da Equação 27.

$$
P = \frac{Q \cdot Hm}{75 \cdot \eta} \tag{27}
$$

em que:

*P* - potência absorvida da bomba, cv;e  $Q$  - vazão do sistema de irrigação, l s<sup>-1</sup>;e *Hm* - altura manométrica, m.c.a.; e *η* - rendimento da bomba, decimal.

Na prática para selecionar o motor elétrico é adicionado uma porcentagem do valor da potência calculada (BENARDO et al., 2005), o aplicativo irá acrescentar a potência do conjunto motobomba usando a estrutura de decisão *If...Then* tendo este resultado como saída de dados.

- Se potência calculada for menor que 2 cv acrescentar 30%;
- Se a potência calculada estiver entre 2 cv e 5 cv, acrescentar 25%;
- Se a potência calculada estiver entre 5 cv e 10 cv, acrescer 20%;
- Se a potência calculada estiver entre 10 cv e 20 cv, acrescer 15%; e
- Se a potência calculada for superior a 20 cv, acrescer 10%.

Na pratica recomenda-se selecionar a motobomba através de catalágos de cada fabricante assim através de curvas característica cada modelo disponível no mercado. O projetista deve selecionar uma motobomba que se adeque com seu projeto.

#### <span id="page-29-0"></span>**3.5 Cálculo da quantidade de barras da tubulação**

Todas tela de dimensionamento compartilha a mesma equação para determinar a quantidade de barras da tubulação de pvc que vai ser utilizado na instalação das linhas por meio da Equação 28.Na rotina do aplicativo esta quantidade de barra sempre vai ser um valor inteiro.

$$
Q_B = \frac{L}{6} \tag{28}
$$

*QB -* quantidade de barras da tubulação; e

*L* - comprimento da tubulação, m.

## <span id="page-31-0"></span>**4. RESULTADOS E DISCUSSÃO**

Conforme a proposta inicial para tela principal do aplicativo denominado EASY IRRIG (Figura 3) foi desenvolvido a tela principal do aplicativo, Figura 4, a qual tem a função de direcionar o usuário às demais telas do aplicativo.

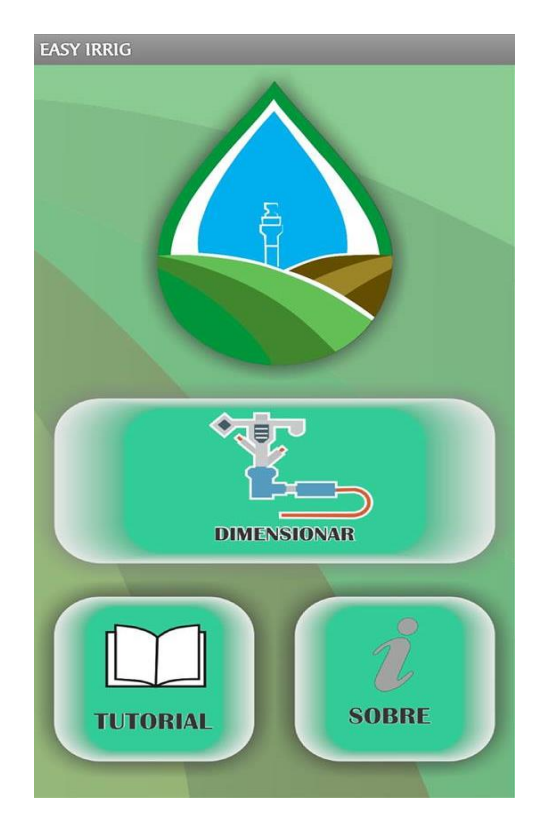

<span id="page-31-1"></span>**Figura 4.** Tela principal do aplicativo EASY IRRIG.

Ao iniciar o aplicativo o usuário irá deparar-se com tela principal, onde mesmo terá acesso as telas para o dimensionamento de sistemas de irrigação por aspersão convencional ao clicar no botão "Dimensionar", acesso ao "Tutorial" do aplicativo, caso tenha dúvidas sobre o como utilizar o mesmo e suas variáveis de entrada, e a tela "Sobre", a qual apresenta informações sobre o aplicativo e seus desenvolvedores.

Para iniciar o dimensionamento de um sistema de irrigação por aspersão convencional, primeiramente, o usuário precisa desenvolver o layout do projeto de irrigação e ter selecionado o aspersor a ser utilizado no projeto, pois o dimensionamento do sistema de irrigação por meio do aplicativo EASY IRRIG, é dependente de informações contidas no layout hidráulico do sistema de irrigação e das características do aspersor selecionado contidas no catálogo do fabricante do mesmo.

De posse das informações mencionadas anteriormente, é possível iniciar o dimensionamento por meio do aplicativo EASY IRRIG, ao clicar no botão "Dimensionar", o aplicativo direciona o usuário à tela para dimensionar a linha lateral de um sistema de irrigação por aspersão convencional (Figura 5).

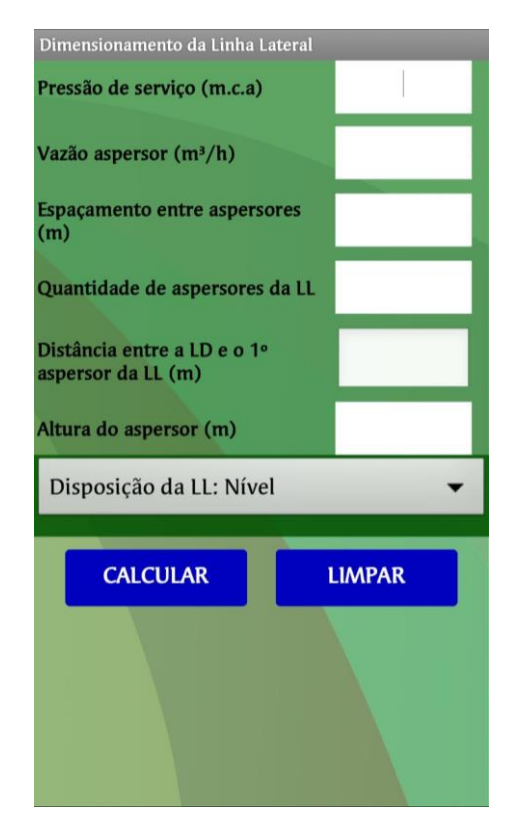

<span id="page-32-0"></span>**Figura 5.** Tela de dimensionamento da linha lateral de um sistema de irrigação por aspersão convencional.

Uma das variáveis de entrada fundamental para o dimensionamento da linha lateral é a informação da disposição da mesma (em nível, aclive ou declive). Por meio de uma "lista suspensa", Figura 5B, o usuário poderá selecionar a disposição da linha lateral, caso o usuário selecionar aclive ou declive surgirá uma caixa texto para o usuário informar o valor da diferença de nível, Figura 5B.

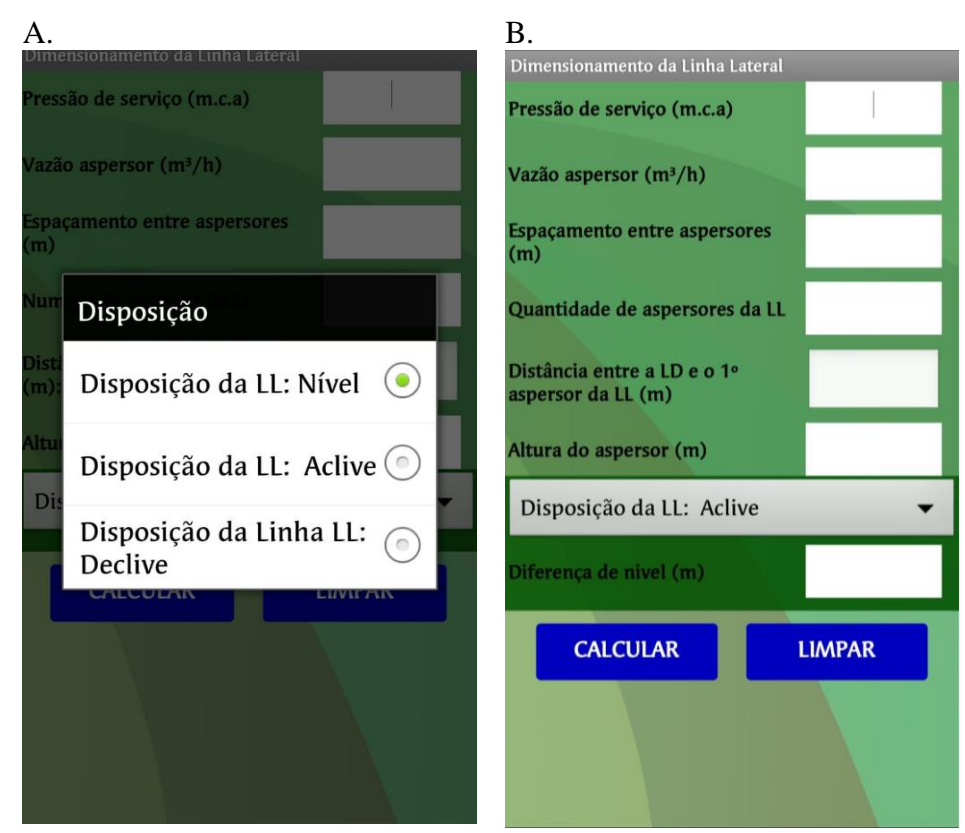

<span id="page-33-0"></span>**Figura 6.** Lista suspensa para seleção da disposição da linha lateral (A) e tela de dimensionamento da linha lateral após selecionar disposição da linha lateral que não seja em nível (B).

Para evitar que ocorra erros durante a execução do aplicativo, foram adicionados algumas restrições no algoritmo do aplicativo visando evitar que o usuário provoque erros de execução. A principal restrição inserida no algoritmo do EASY IRRIG verifica se ao clicar no botão "CALCULAR" se todas as caixas de texto para entrada de dados estão preenchidas, caso houver alguma caixa texto vazia ou com preenchida com valor menor que zero o aplicativo interrompe a execução do dimensionamento e exibi uma notificação para o usuário solicitando que o mesmo informe a variável pendente (Figura 7).

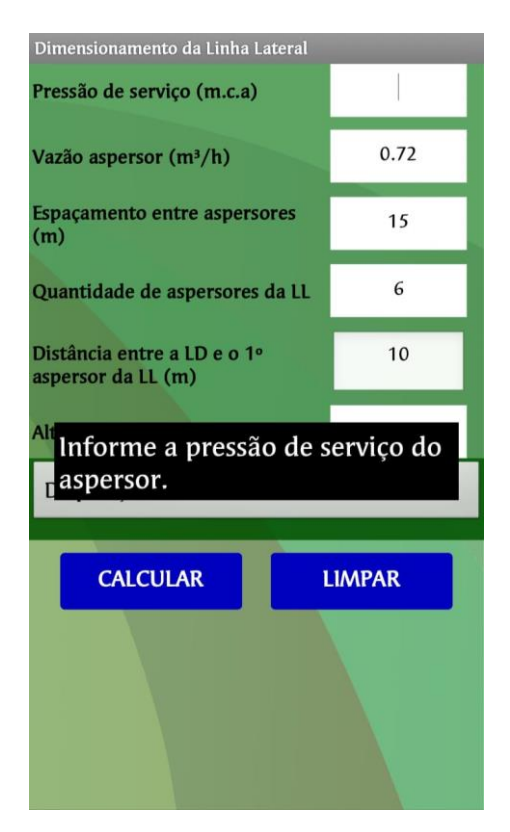

<span id="page-34-0"></span>**Figura 7.** Notificação solicitando preenchimento de caixa de texto.

No dimensionamento da linha lateral há uma outra restrição no algoritmo do aplicativo para quando o usuário seleciona a disposição da linha lateral em aclive, na qual foi imposta uma limitação no valor a ser informado de diferença de nível, caso a diferença de nível seja muito alta a perda carga permitida poderá resultar em um valor negativo (Equação 2), então o aplicativo irá mostrar uma mensagem para o usuário rever seu layout hidráulico. Todas as demais telas compartilha a primeira restrição, já a segunda restrição também está presente na tela dimensionamento da linha de derivação.

A tela de dimensionamento da linha de derivação, Figura 8, onde usuário irar inserir os dados de entrada para o dimensionamento, esta tela tem menos caixas de texto devido algumas informação serem carregadas da tela anterior. A interface é semelhante da tela de dimensionamento da linha lateral, pois ambas compartilham a mesma lista suspensa para selecionar disposição da linha de derivação.

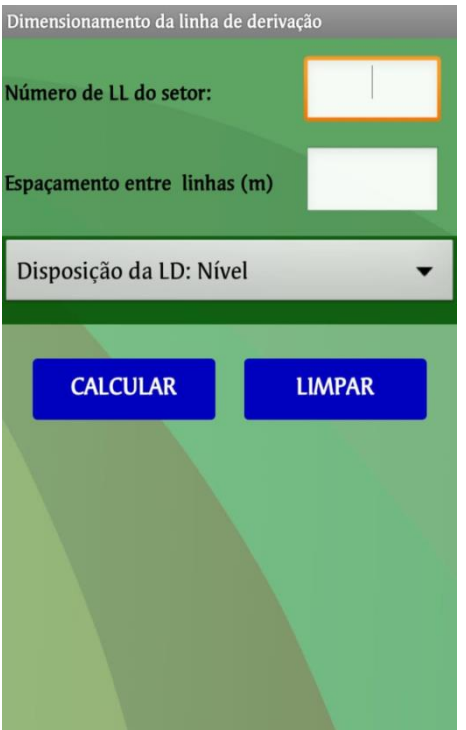

<span id="page-35-0"></span>**Figura 8.** Tela dimensionamento da linha de derivação

Na Figura 9 é ilustrada a tela de dimensionamento da linha principal e sução.

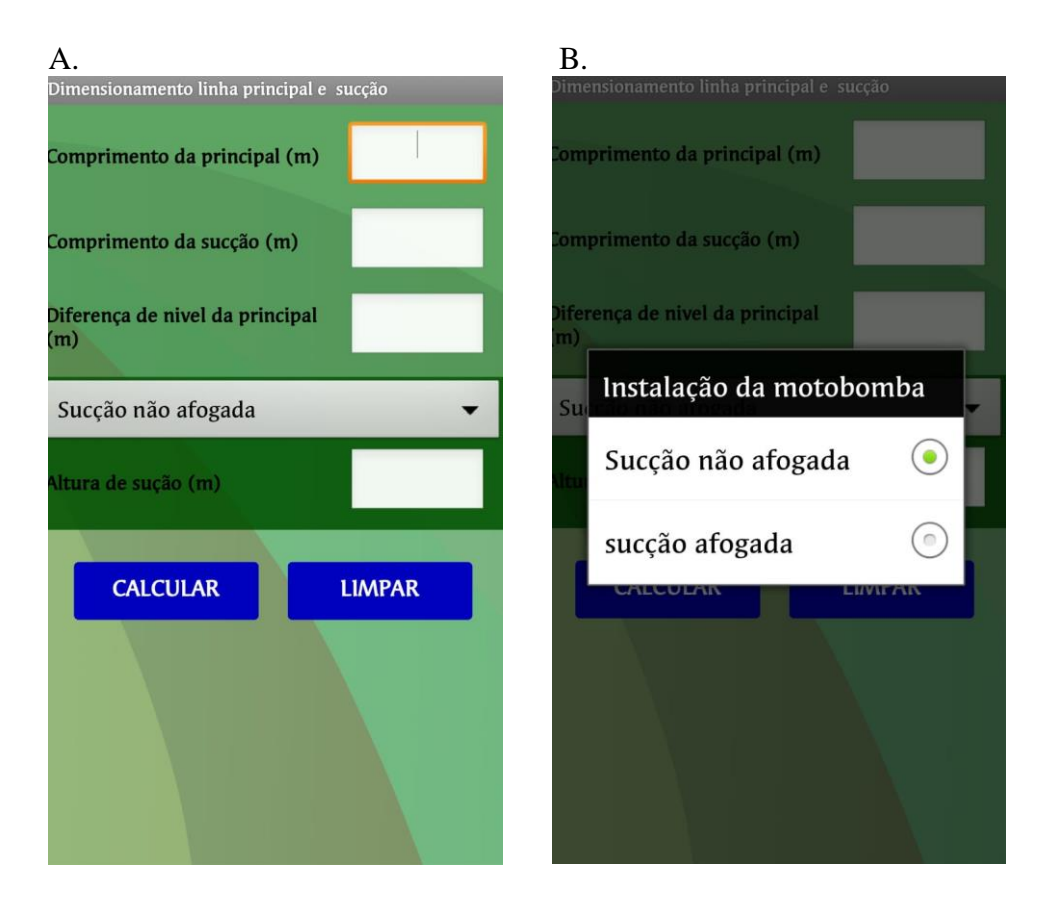

<span id="page-36-0"></span>**Figura 9.** Tela dimensionar linha principal (A), lista suspensa sobre a instalação do conjunto motobomba (B).

Em alguns projetos de irrigação o conjunto motobomba é instalada como afogada, utiliza-se este termo quando a cota da conjunto motobomba está abaixo do nível da água, porém a mesma não está submersa, para o usuário informar se a instalação do conjunto motobomba será afogada ou não o aplicativo possui uma lista suspensa as duas opções, como ilustrada na figura 9B.

A tela de dimensionamento do conjunto motobomba, Figura 10, já inicia com os valores calculados de vazão e altura manométrica total do sistema em dimensionamento, para que usuário, por meio de catálogos de motobombas, selecione a motobomba mais adequada para atender o seu projeto.

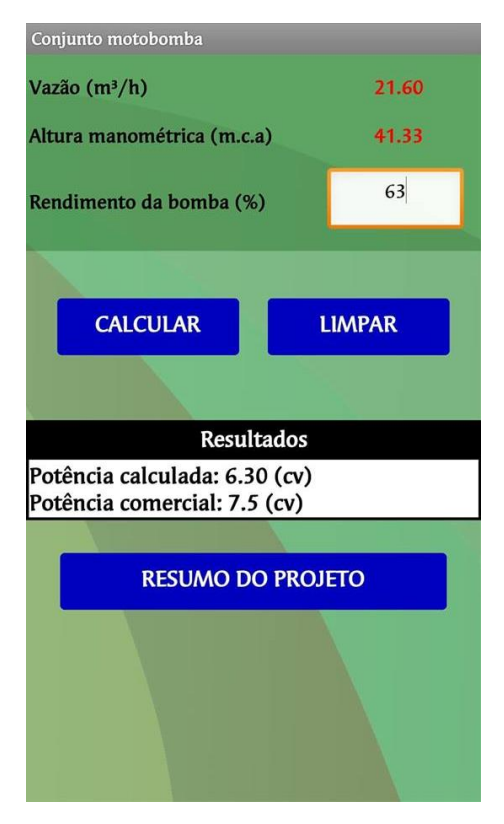

**Figura 10**. Tela de dimensionamento do conjunto motobomba.

<span id="page-37-0"></span>A tela de resumo é última tela do dimensionamento, Figura 10, após ser inicializada um resumo do dimensionamento é exibido, contendo os valores de todos diâmetros, quantidade de tubos, potência do conjunto motobomba, vazão de e altura manométrica total do projeto.

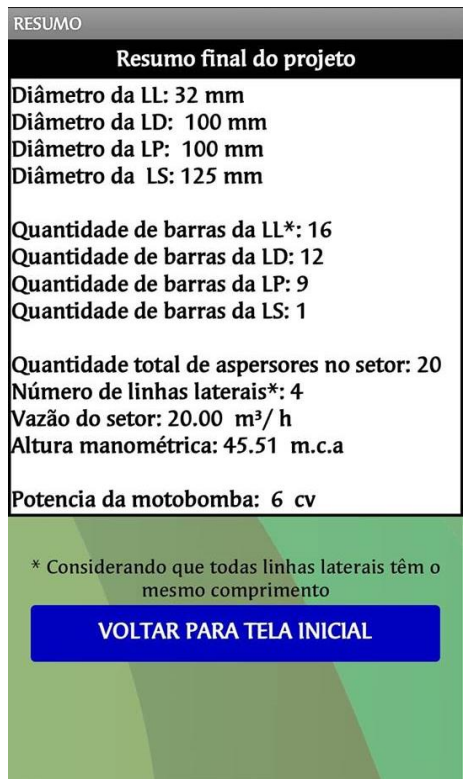

<span id="page-38-1"></span>**Figura 11.** Tela de resumo do projeto

## <span id="page-38-0"></span>**4.1. Exemplo de dimensionamento de um sistema de irrigação por aspersão convencional com "EASY IRRIG".**

Pretende –se dimensionar um sistema de irrigação por aspersão convencional para pastagens, após fazer um levantamento planialtimétrico da área a ser irrigada e definir o layout hidráulico (Figura 11), e selecionar o aspersor mais adequado para fazer usar no projeto, está tudo pronto para utilizar o "EASY IRRIG".

Dados do Aspersor :

- Naadanjain 5035 SD
- Bocal azul  $(3.5 \text{ mm})$
- Pressão de serviço: 25 m.c.a
- $\blacksquare$  Vazão: 0,72 m<sup>3</sup>/h
- Espaçamento  $15 \times 15$  m

Dados do projeto:

Comprimento da linha principal: 135 m

- Diferença de nível do sistema: 5 m
- Distância entre a linha de derivação e o primeiro aspersor: 10 m
- Altura do aspersor: 1,70 m
- Comprimento da linha de sução: 8 m
- Bomba não afogada
- Diferença de nível da sução: 1,0 m

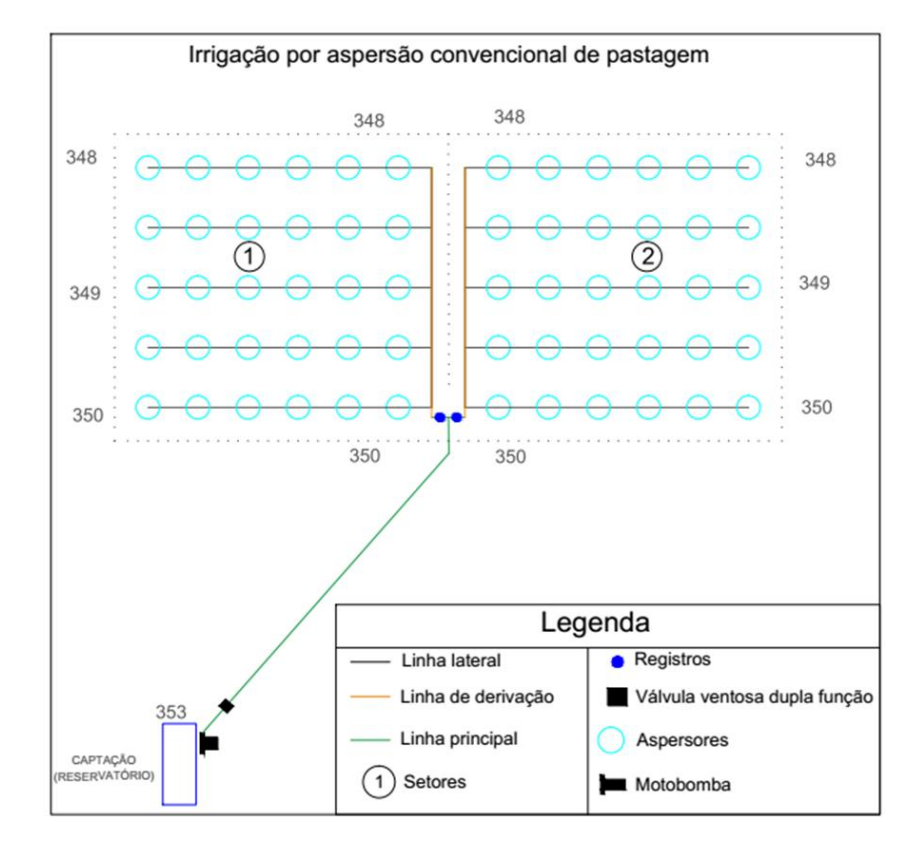

<span id="page-39-0"></span>**Figura 12.** Layout hidráulico do projeto de irrigação por aspersão convencional

A seguir são apresentadas as telas do aplicativo Easy Irrig ilustrando as etapas de dimensionamento do exemplo anterior (Figuras 13, 14, 15 16).

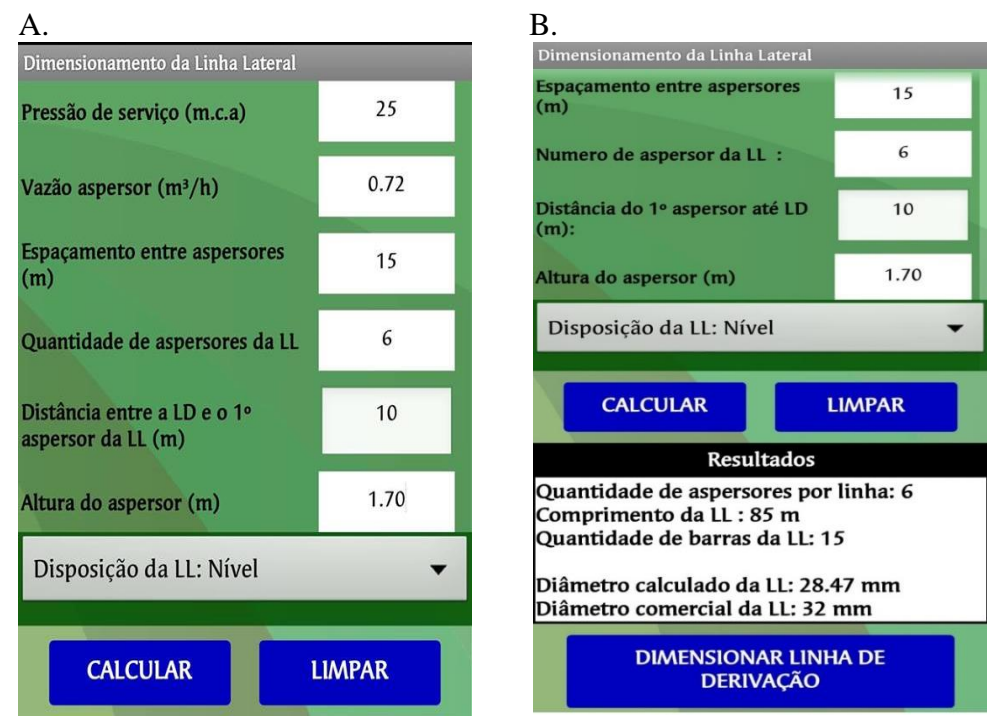

<span id="page-40-0"></span>**Figura 13.** Dimensionamento da linha lateral, entrada de dados (A) e saída de dados (B).

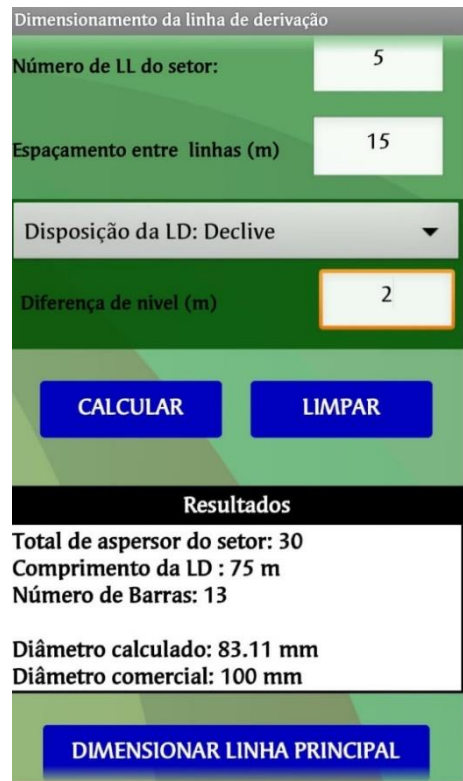

**Figura 14.** Dimensionamento da linha de derivação

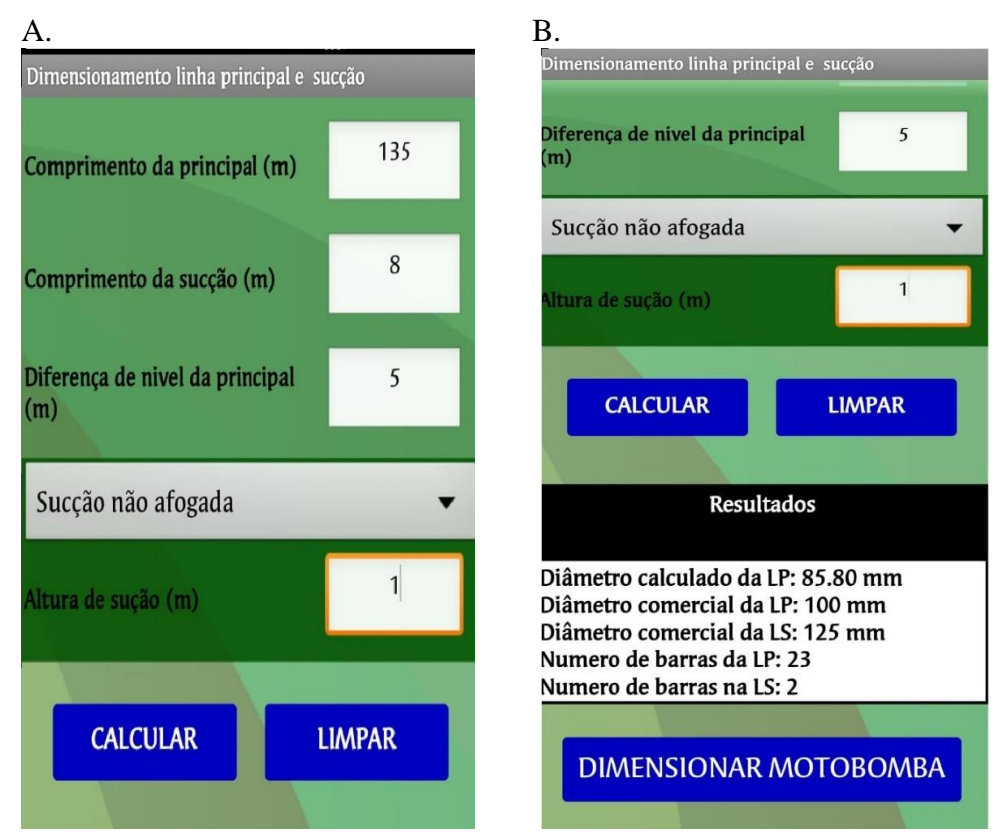

**Figura 15.** Dimensionamento da linha principal e sucção, entrada de dados (A) e saída de dados (B).

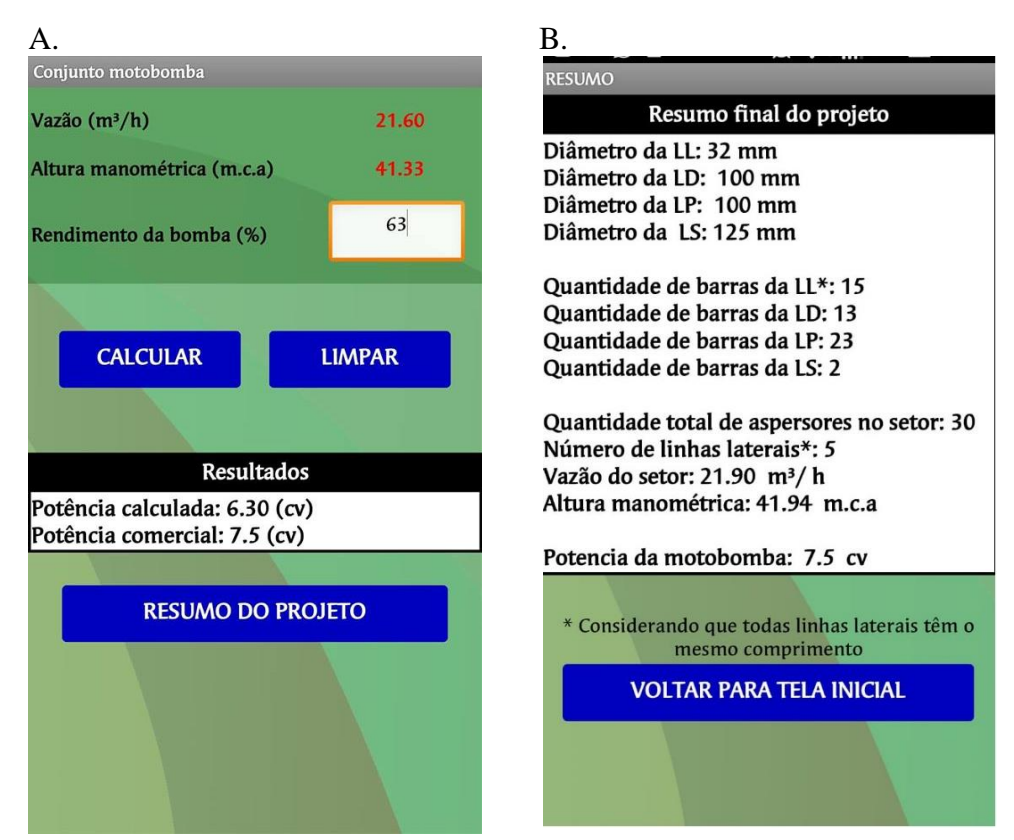

**Figura 16.** Dimensionamento do conjunto motobomba (A) e resumo do projeto (B).

## <span id="page-42-0"></span>**5. CONCLUSÃO**

O aplicativo "EASY IRRIG" proporciona mais praticidade, mobilidade e rapidez pra o projetista realizar o dimensionamento de sistemas de irrigação por aspersão convencional, exigindo apenas conhecimentos básicos sobre o assunto para executar o dimensionamento.

E também um dispositivo móvel (smartphone ou tablete) que possua um sistema operacional *Android*, para que o aplicativo sege capaz de ser instalado, e funcione corretamente, trazendo para usuário final os resultados propostos. Para uma melhor experiência com aplicativo o usuário deve utilizar o bom senso para alimentar dados de entrada, caso houver algum dado incoerente o aplicativo irar informar o usuário.

## <span id="page-43-0"></span>**6. REFERÊNCIAS BIBLIOGRÁFICAS**

AMORIM, J. C. de. SILVA, N. C. da.; SANTOS, M. S.; SILVA, F. L. da. Integrando as Plataformas App Inventor e Arduino na Construção de um Humanoide. In: CONGRESSO BRASILEIRO DE INFORMÁTICA NA EDUCAÇÃO, 5. 2016, Uberlândia. **Anais...** UFU, 2016. p. 786-795.

AZEVEDO, H. J.; BERNARDO, S.; RAMOS, M. M.; SEDIYAMA, G. C.; CECON, P. R. Influência de elementos do clima no desperdício de energia em um sistema de irrigação por aspersão de alta pressão. **Revista Brasileira de Engenharia Agrícola e Ambiental**, v. 3, n. 3, p. 336-341, 1999

AZEVEDO NETO, J. M.; FERNADEZ, M. F.; ARAUJO, R. de. ITO, A. E. **Manual de Hidráulica.** 8 ed. São Paulo: Blucher, 1998. 669p.

BARBOSA, E. S. da; BATISTA, S. C. F.; BARCELOS, G. T. App Inventor: análise de potencialidades para o desenvolvimento de aplicativos para matemática. In: CONGRESSO INTEGRADO DA TECNOLOGIA DA INFORMAÇÃO, 8. 2015, Campos dos Goytazes. **Anais...** Essentia, 2015. p. 1-12.

BERNADO, S.; SOARES, A. A; MANTOVANI, E. C. **Manual de Irrigação.** 8 ed. Viçosa: UFV, 2008. 625 p.

BISCARO, G. A. **Sistema de irrigação por aspersão.** 1ed. Dourados: UFGD, 2009. 129 p.

BLIESNER, R. D.; KELLER, J. **Sprinkle and trickle irrigation.** New York: Van Nostrand Reinhold, 1990. 649p.

CASTRO, M. C.; FARIA, M. A. de. SILVA, A. M. da. Sistema computacional para a determinação da lâmina ótima econômica em irrigação pressurizada. **Revista Brasileira de Engenharia Agrícola e Ambiental**, v. 6, n. 2, p. 372-278, 2002

ELIAS, A P.de. A.; ROCHA, F. S. M. da. MOTA, M. S. Construção de aplicativo para aulas de matemática no ensino médio. In: CONGRESSO INTERNACIONAL DE ENSINO DE MATEMÁTICA, 7. 2017, Canoas. **Anais...** ULBRA, 2017. p 1-15

FINIZOLA, A. B.; RAPOSO, E. H. S.; NUNES PEREIRA, M. B. P.; GOMES, W. S.; ARAUJO, A. L. S. O. de. SOUZA, F. V. C. O ensino de programação para dispositivo móveis utilizando o MIT App Inventor com alunos do ensino médio. In: CONGRESSO BRASILEIRO DE INFORMATICA NA EDUCAÇÃO, 3. 2014. Rio Tinto- PB. **Anais...**  UFPB, 2014. p 337-341

FLORES, D. de. M. **Irrigar: aplicativo computacional para dimensionamento econômico de sistema de irrigação por aspersão convencional.** 2014. 133 f Dissertação (Mestrado em Engenharia Agrícola) – Universidade Federal da Grande Dourados –UFGD, Dourados, MS, 2014

FRIZONE, J. A.; FREITAS, P. S. L. de.; REZENDE, R.; FARIA, M. A. de. **Microirrigação:**  gotejamento e microaspersão. – Maringá: Eduem. 2012. 356 p.

GOMES, R. C.; FERNADES, J. A. R.; FERREIRA, V. C. **Sistema operacional android.** 10 de julho 2012. Universidade Federal Fluminense.

GOMES, T. C. S.; MELO, J. C. B. de. Lógica de programação: Iniciação lúdica com App Inventor for Android. **Revista da Escola Regional de Informática**, v. 2, n. 2, p. 155-161, 2013

KAMADA, T. P. B.; CARPEJANI, J.; ISHIDA, C. Y.; GOMES, M. L. R.; NEVES, L. A. P. Análise das plataformas de desenvolvimento mobile aplicados na área educacional, usando Android e Windows Phone. Estudo de caso: aplicativo planeta no Windows Phone. **Revista Novas Tecnologia na Educação**, v. 10, n. 1, p. 163-176, 2012

LECHETA, R. R. **Google Android:** Aprenda criar aplicações para dispositivo moveis com android SDK. 3. ed. São Paulo: Novatec, 2013. 822 p.

MATEUS, M. C. de.; BRITO, G. da. S. Celulares, smartphone e tablets na sala de aula: complicações ou contribuição ?. In: CONGRESSO NACIONAL DE EDUCAÇÃO, 10. 2011, Curitiba. **Anais...** PUCPR, 2011. p. 9515-9524

MENDONÇA, F. C.; RASSINI, J. B. **Curso teórico-prático de manejo e projetos de irrigação em pastagens.** São Carlos: Embrapa Pecuária Sudeste, 2005. 59 p. Apostila

MENEZES, P. L. de. **Programa computacional para simulação da uniformidade de aplicação de água em irrigação por aspersão convencional e micro aspersão.** 2005. 59 f Dissertação (Mestrado em Engenharia Agrícola) – Universidade Estadual do Oeste do Paraná - UNIOESTE, CASCAVEL, 2005

OLIVEIRA, I. R. H.; SANTOS, C. R. B.; RODRIGUES, M. A. L. Desenvolvimento de um aplicativo Android para monitoramento micro controlado no nível de um reservatório de água residencial em tempo real. In: CONFERÊNCIA DE ESTUDO EM ENGENHARIA ELETRICA, 12. 2014, Uberlândia. **Anais...** UFU, 2014. p. 1-6

OLIVEIRA, L. V. de. OLIVEIRA, F. G.;FIGUEREDO, F. P. Aplicativo multiplataforma para dimensionamento de irrigação por pivô central. **Revista Irriga**, v. 1, n. 1, p. 40-47, 2017.

PAULINO, J.; FOLEGATTI, M. V.; ZOLIN, C. A.; SANCHEZ ROMAN, R. M.; JOSE, J. V. Situação da agricultura irrigada no Brasil de acordo com censo agropecuário de 2006. **Revista Irriga**, v. 12, n. 2, p. 163-176, 2011.

RESENDE, R; FRIZZONE, J. A.; GONÇALVES, A. C. A.; FREITAS, P. S. L. de. Influência do espaçamento entre aspersores na uniformidade de distribuição de água acima e janelaixo da superfície do solo. **Revista Brasileira de Engenharia Agrícola e Ambiental**, v. 2, n. 3, p. 257-261, 1998

RIBEIRO, J. P; MANSO, M. A.; BORGES, M. Dinâmicas com App Inventor no Apoio ao Aprendizado e no Ensino de Programação. In: CONGRESSO BRASILEIRO DE INFORMÁTICA NA EDUCAÇÃO, 5. 2016, Uberlândia. **Anais...** UFU, 2016. p. 271-280.

SILVA, A. M. da. PAIVA, I. G.; FORTES, D. X. Desenvolvimento de aplicativos para android com uso do MIT App Inventor. **Revista Eletrônica da Faculdade Sete de Setembro**, v. 11, n. 13, p. 191-203, 2017.

SILBERSCHATZ, Abram.; GALVIN, Peter Galvin.; GAGNE, Greg. **Sistema operacional com java.** 7. ed. Rio de Janeiro: Elsevier, 2008. 576 p.

SILVA, D. G. da. ESTEVES. B dos. S.; PAES, H. M. F.; SOUSA, E. F. de. **Irrigação por aspersão.** 1ed Niterói: RIORURAL, 2012. 20 p.

SOUZA, I. H. de.; ANDRADE, E. M. de.; SILVA, E. L. de. Avaliação hidráulica de um sistema de irrigação localizada de baixa pressão, projetado pelo software "BUBBLER". **Revista Brasileira de Engenharia Agrícola,** v. 25, n. 1, p. 264-271, 2005

TESTEZLAF, R. **Irrigação: métodos, sistemas e aplicações.** 1ed. Campinas: UNICAMP/FEAGRI, 2017. 215 p.